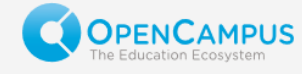

# Willkommen in der neuen Klausurfunktion von OpenCampus!

### Passwort setzen

Bitte legen Sie zunächst ein neues Passwort für Ihre Kennung an, indem Sie auf der Startseite [www.opencampus.net](http://www.opencampus.net/) auf "Request New Password" klicken und dort Ihre Email Adresse eintragen:

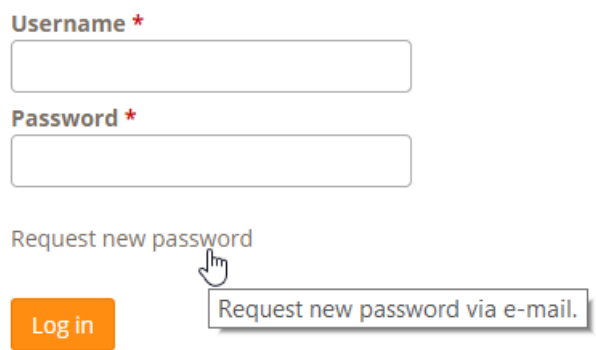

#### User account

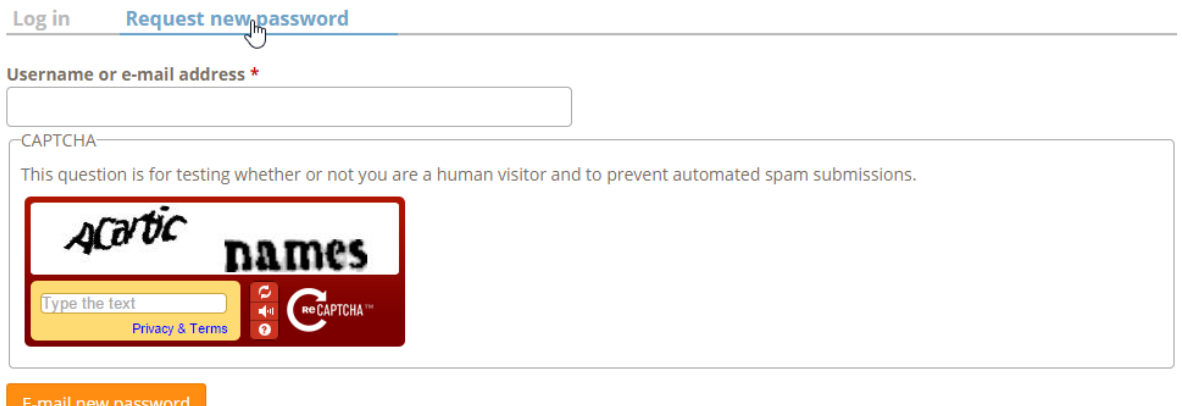

Sie werden nach dem ersten Einloggen gebeten, die "Terms and Conditions" zu bestätigen. Diese Benutzerrichtlinien enthalten Informationen über die Daten, die bei der Nutzung der Klausurverwaltung erfasst und gespeichert werden.

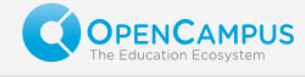

## Fragen eintragen

Nach dem Login sehen Sie die beiden wichtigsten Menüpunkte "Exams" und "Questions". Wie in der frühere Softwareversion haben wir die Bearbeitung in zwei Bereiche unterteilt. Im Bereich "Questions" können Sie Ihre Fragendatenbank pflegen. Neu ist, dass Sie Fragen mehreren Themengebieten zuteilen können und auf diese Weise einrichtungsübergreifend kooperieren können. Neu ist außerdem, dass Sie nach Themengebieten (Topics) filtern können und so leichter und übersichtlicher in der Fragendatenbank navigieren können.

Für das Speichern von Fragen gibt es auch eine Neuerung: Sie können Fragen "Speichern" und "Submitten". Eine gespeicherte Frage kann zu einem späteren Zeitpunkt noch bearbeitet werden – kann jedoch noch keine Klausur hinzugefügt werden. Eine "submittete" Frage kann nicht mehr verändert werden, jedoch nur in diesem Zustand zu einer Klausur hinzugefügt werden.

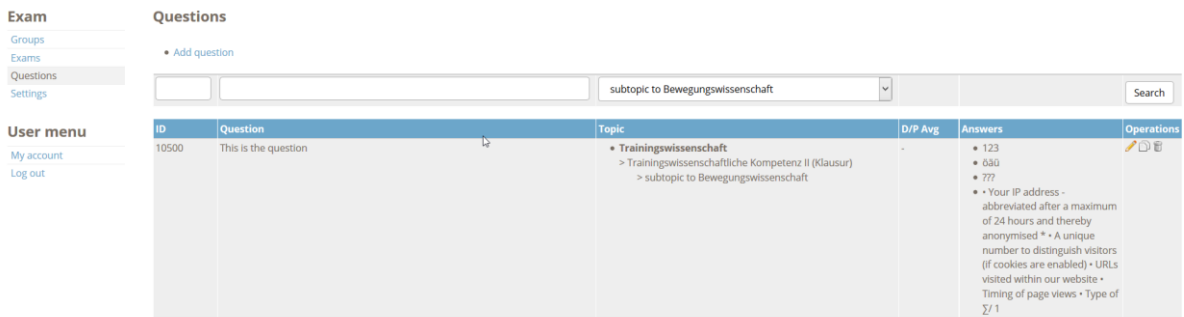

Sie können darüber hinaus für jede Frage festlegen, wer diese nutzen bzw. bearbeiten darf. Lehrstühle bilden in der Regel eine eigene Gruppe. Sie können hier also festlegen, ob andere Benutzer in Ihrem Lehrstuhl diese Frage nur nutzen oder auch bearbeiten können. Darüber hinaus können Sie Fragen auch zur alleinige Bearbeitung/Nutzung durch Sie selbst kennzeichnen.

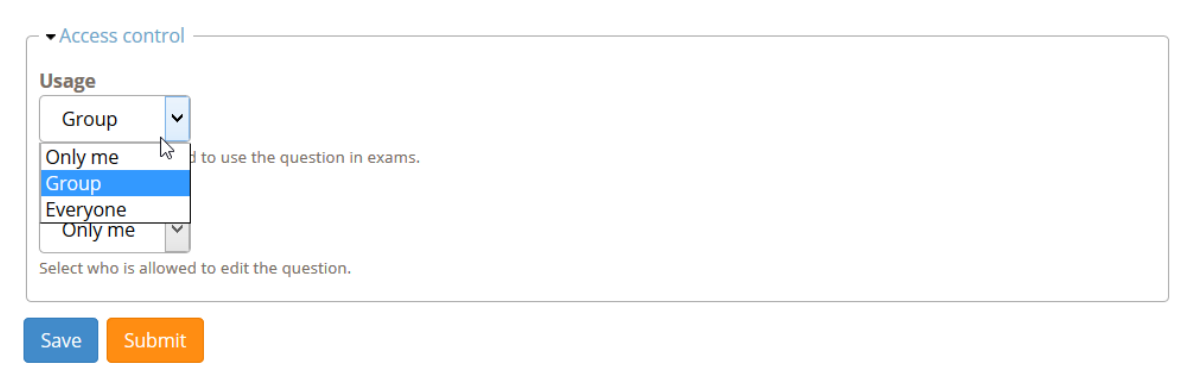

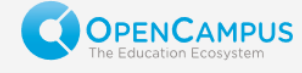

### Klausuren anlegen und Fragen hinzufügen

Um eine Klausur anzulegen, klicken Sie auf den Menüpunkt "Exams" und wählen dort "Add exam". Sie können Titel, Beschreibung und Zeitpunkt der Klausur angeben. Nachdem ersten Speichern können Sie Fragen zur Klausur hinzufügen.

Dieser Dialog ist identisch mit dem aus der Fragendatenbank. Sie können also wie dort Fragen filtern und dann einfach durch einen Klick auf "Add" zur Klausur hinzufügen. Die hinzugefügten Klausuren erscheinen dann oberhalb der Suchmaske im Fragenkatalog der Klausur.

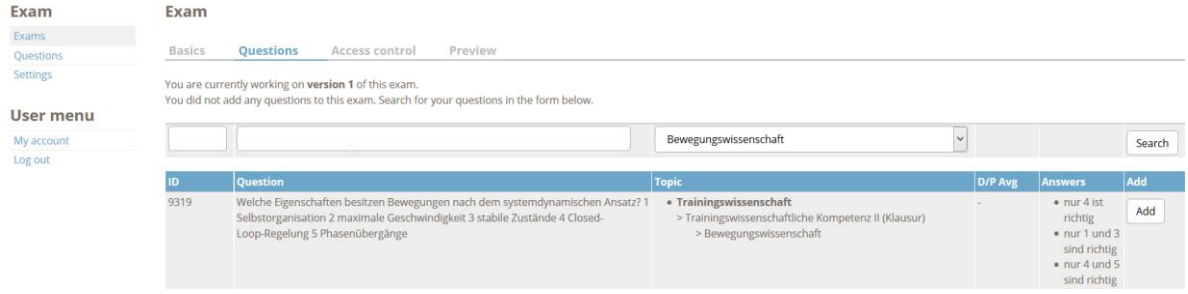

Wir hoffen, dass wir mit dieser neue Softwareversionen zahlreiche Prozesse vereinfachen konnten. Wenn Sie einen Vorschlag haben, wie die Benutzerdialoge noch weiter verbessert werden können, so freuen wir uns auf Ihre Anregungen.